# **CPSC 203**

DB - Week 3 Lab1-2 Introduction to Databases

Dina A. Said dasaid@ucalgary.ca

# Relationships

- Create a relationship as follows:
  - One-to-many s.t. field author\_id in titles table is a foreign key from field AuthorID in authors table
  - One-to-many s.t. field PublisherID in titles table is a foreign key from field PublisherID in publishers table
- Steps:
  - Database Tools → Relationships
  - Drag the foreign key in the first table to the primary key in the second table

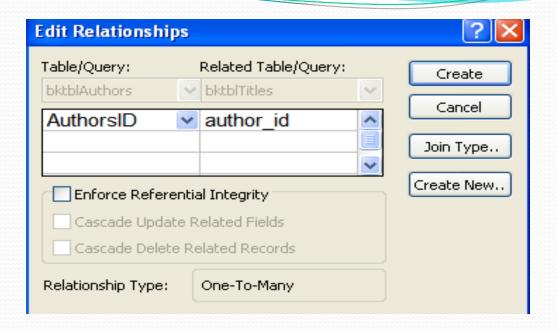

- Table/Query: is the table in which the field is a primary key
- Related Table/Query: is the table in which the field is a foreign key

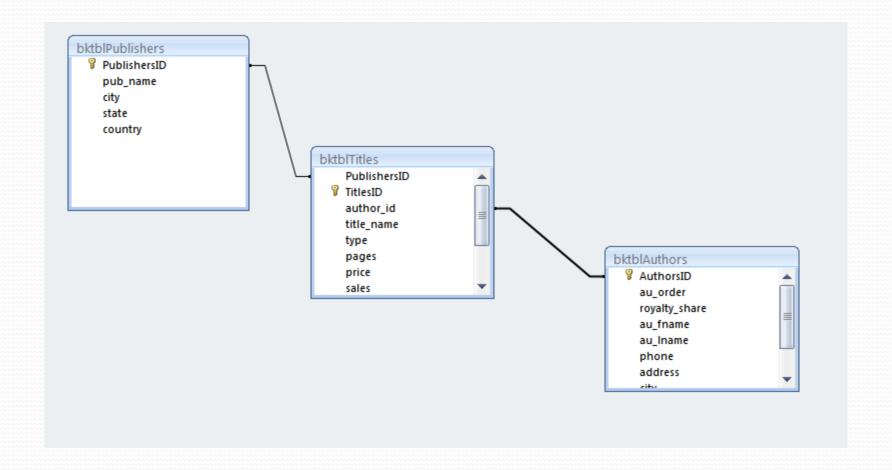

Create → Query Design

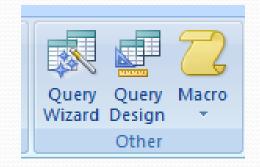

- In the view:
  - Database view → Results
  - SQL view → corresponding SQL
  - Design view → design the query
- Use Run! to execute the query
- Don't forget to save it

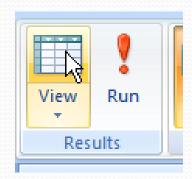

# Design view facilities

Which field to select?

Which table?

Choose ascending, descending if the results are required to be sorted using this field

Check if this field will be shown in the results

Used for ANDing and Oring

 Make a query "QueryA" to display the author last name, book title, and publisher name

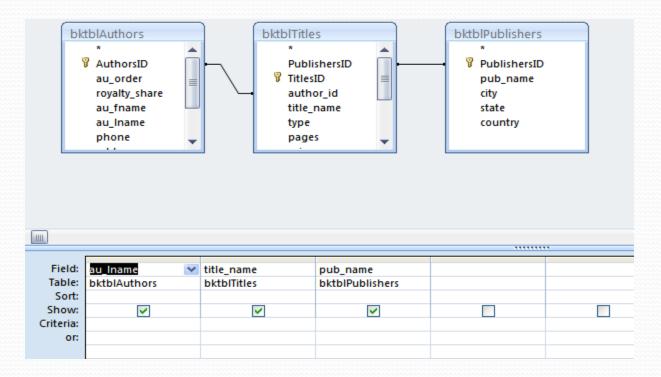

Choose view → SQL view

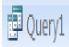

SELECT bktblAuthors.au\_Iname, bktblTitles.title\_name, bktblPublishers.pub\_name

FROM bktblPublishers INNER JOIN (bktblAuthors INNER JOIN bktblTitles ON bktblAuthors.AuthorsID = bktblTitles.author\_id) ON bktblPublishers.PublishersID = bktblTitles.PublishersID;

- Modify the previous query to display the price of the book after the sale as well using this function:
  - Net\_price = price sales /100

SELECT bktblAuthors.au\_Iname, bktblTitles.title\_name, bktblPublishers.pub\_name, [price]-[sales]/100 AS net\_price FROM bktblPublishers INNER JOIN (bktblAuthors INNER JOIN bktblTitles ON bktblAuthors.AuthorsID = bktblTitles.author\_id) ON bktblPublishers.PublishersID = bktblTitles.PublishersID;

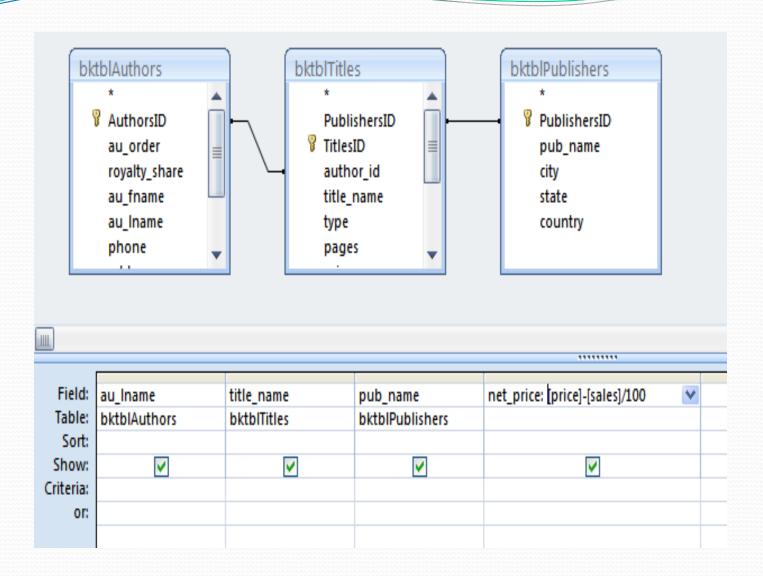

 Make a query to display the author phone number and the complete name of the author.

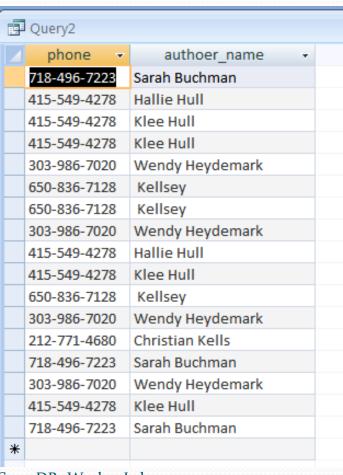

## **Aggregate Queries**

- Make a query to display the number of books for each publisher
  - Create → Query design
  - Where is this information?
    - Publisher name in publisher table
    - No of books can be obtained from titles table
  - Select pub\_name to display
  - Click

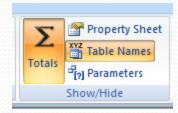

- You notice that additional row has been added "total"
- The word "Group by" is written under the pub\_name
- Choose "count" for TitlesID field and write its name as "NoOfBooks"

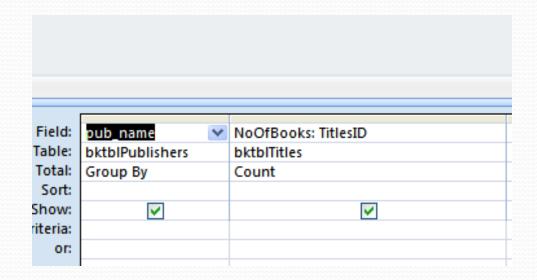

SELECT bktblPublishers.pub\_name,
Count(bktblTitles.TitlesID) AS NoOfBooks
FROM bktblPublishers INNER JOIN
bktblTitles ON bktblPublishers.PublishersID =
bktblTitles.PublishersID
GROUP BY bktblPublishers.pub\_name;

# Adding a condition

 Modify the previous query to display only publishers who published more than two books

```
SELECT bktblPublishers.pub_name, Count(bktblTitles.TitlesID) AS NoOfBooks
FROM bktblPublishers INNER JOIN bktblTitles ON bktblPublishers.PublishersID = bktblTitles.PublishersID
GROUP BY bktblPublishers.pub_name
HAVING (((Count(bktblTitles.TitlesID))>2));
```

# Crosstab Query

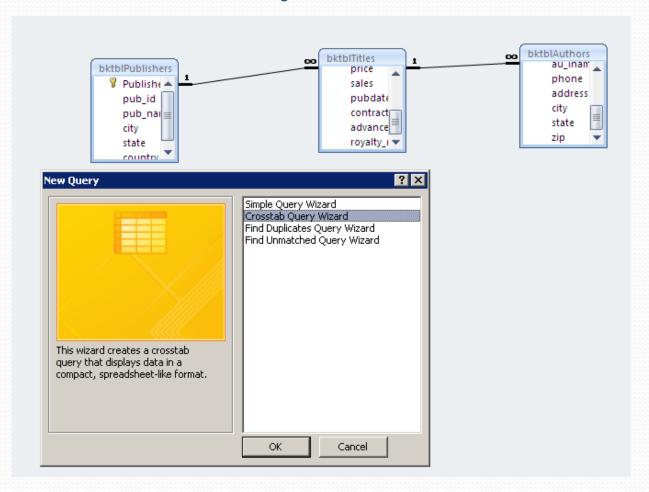

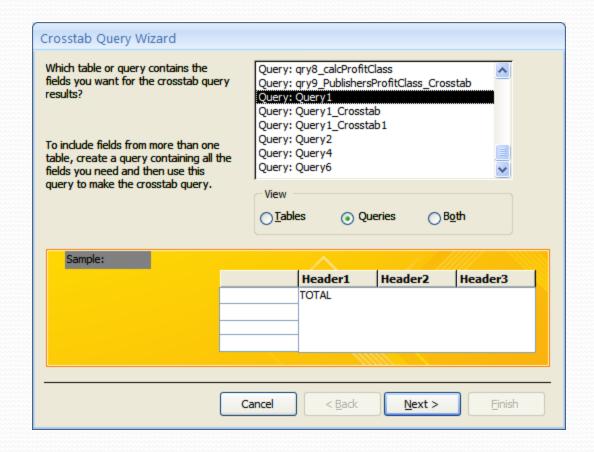

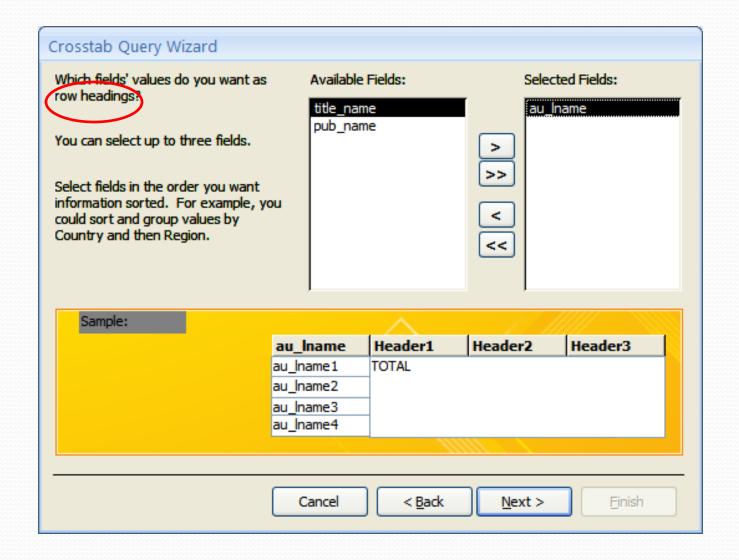

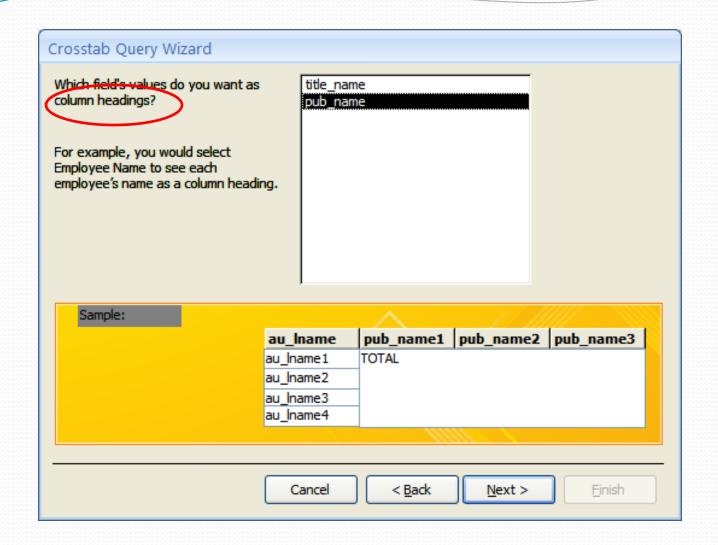

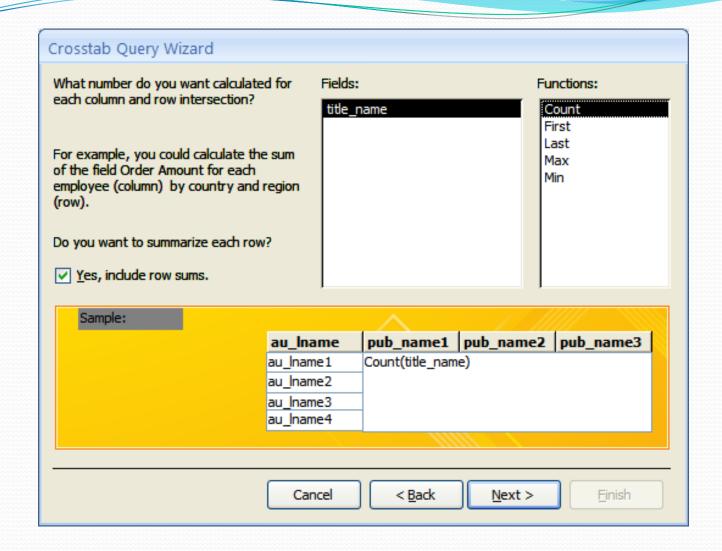

| 7                                       | au_Iname 🔻 | Total Of title_name | v | Abatis Publishers 🔻 | Core Dump Books ▼ | Schadenfreude Press | ¥ |
|-----------------------------------------|------------|---------------------|---|---------------------|-------------------|---------------------|---|
|                                         | Buchman    |                     | 4 | 3                   |                   |                     | 1 |
| 000000000000000000000000000000000000000 | Heydemark  |                     | 1 |                     | 1                 |                     |   |
|                                         | Hull       |                     | 8 | 6                   |                   |                     | 2 |
|                                         |            |                     |   |                     |                   |                     |   |

### If statement

- Make a query based on QueryA by adding another field so that
  - If the net\_price of the book >= 20 → expensive
  - Else if it is  $>= 10 \rightarrow ok$
  - Otherwise  $\rightarrow$  cheap

```
class: IIf(netPrice>=20," expensive", IIf(netPrice>=10," ok", "cheap"))
```

The same format as excel but use IIF instead if if Don't forget quotes for string

- 1) Create a new database named Stuff.
- 2) Create a table called Orders with the fields: OrderID, ProductID, SalespersonName, SalesDate, Quantity and SellingPricePerPiece.
  - What is the primary key?
  - Data type for ProductID?
  - Data type for SalespersonName?
  - Data type for SalesDate?

- 3) Create a table called Products with the fields ProductID, PName, PurchaseDate, Supplier and PurchasePricePerPiece.
- 4) What relationships might be required between products and orders tables?
- 5) Set the default quantity in the Orders table to 0 and make pName in products table "required"

 6) Now, to save your time, import data for both tables from the excel files provided on the wiki page
 Right click of the table → import → excel

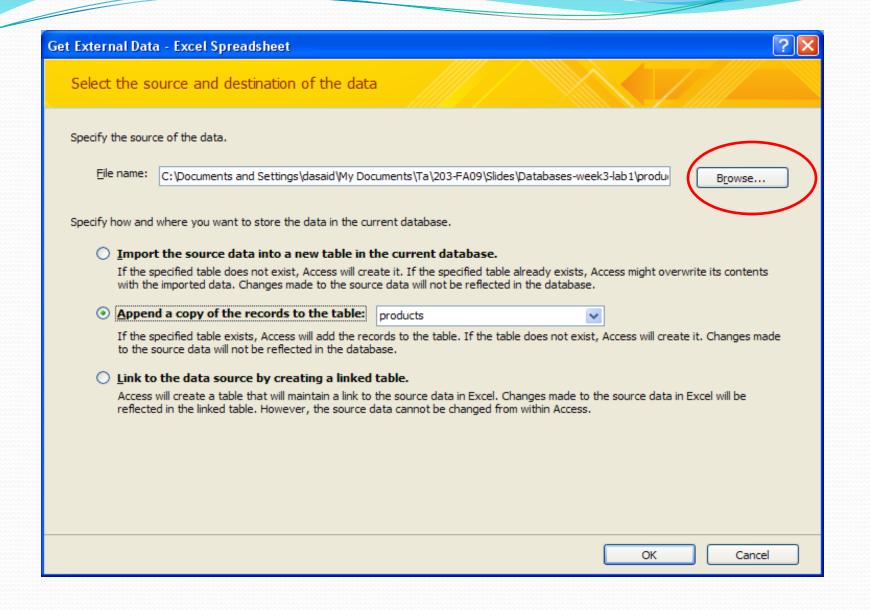

7) Create a query named query\_1 that displays all fields in both tables sorted ascending by the quantity, but limit the query to the Supplier "Lush".

#### **Notes:**

- productID should appear only once in the resulting
- Supplier name should not appear since it is known that it is Lush for all of them

#### Hint:

You can select all the field in orders table using orders.\*, then you select quantity to sort by it, however it shouldn't be shown again in the output

|          |             |             |               |             |            |                 |            | ,,,,,,,,,,,,,,,,,,,,,,,,,,,,,,,,,,,,,,, |                         |  |
|----------|-------------|-------------|---------------|-------------|------------|-----------------|------------|-----------------------------------------|-------------------------|--|
| <u> </u> | rders 🔁 Que | ery1        |               |             |            |                 |            |                                         |                         |  |
| 4        | orderID 🔻   | productID - | Salesperson 🕶 | SalesDate - | Quantity - | SellingPricel → | pName 🔻    | PurchaseDate -                          | PurchasePricePerPiece - |  |
|          | 2           | 10769       | Lora Bill     | 12/1/2009   | 1          | 3               | Shampoo    | 10/2/2008                               | \$8.00                  |  |
|          | 4           | 10768       | John Smith    | 2/1/2009    | 5          | 5               | Shower Gel | 10/1/2008                               | \$4.00                  |  |
|          | 3           | 10768       | Sandra smith  | 5/1/2009    | 10         | 5               | Shower Gel | 10/1/2008                               | \$4.00                  |  |
| +        | (New)       |             |               |             |            |                 |            |                                         |                         |  |

8) Create an aggregate query (make sure the Totals button is selected) named query\_2. Group the query using SalesPersonName and calculate the Average quantity he/she sells. Rename average quantity to be "Avg"

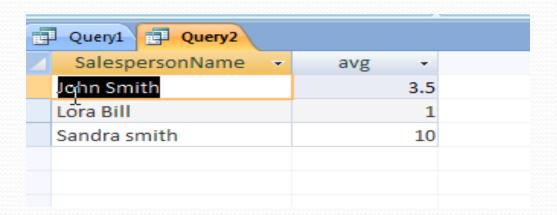

9) Create query\_3 based on query 1. Then, create a new field called Status. This should display "Profit" **if** SellingPricePerPiece>PurchasePricePerPiece, "Breakeven" if they were equal and "Loss" otherwise.

#### Hint:

Use Query builder for fast editing of field names

# Query Builder

- Choose builder from query setup
- Enter your If statement as usual, however, when you want to enter a field name select it

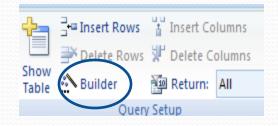

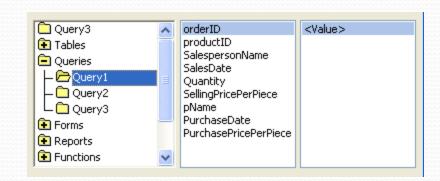

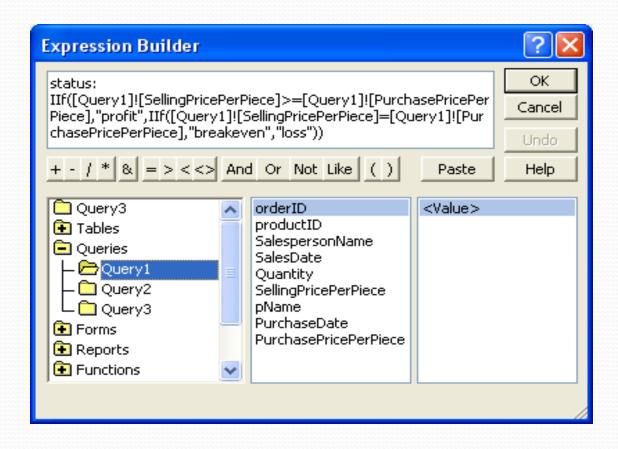

• Create a report of query\_3.